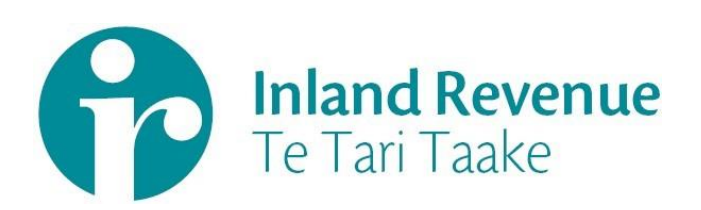

# Payday Filing

Employee Details and Employment Information Business use cases

(Version 2 Release)

**Version:** 1.0 Final

Date: March 2020

IN CONFIDENCE

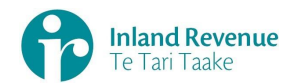

## **Contents**

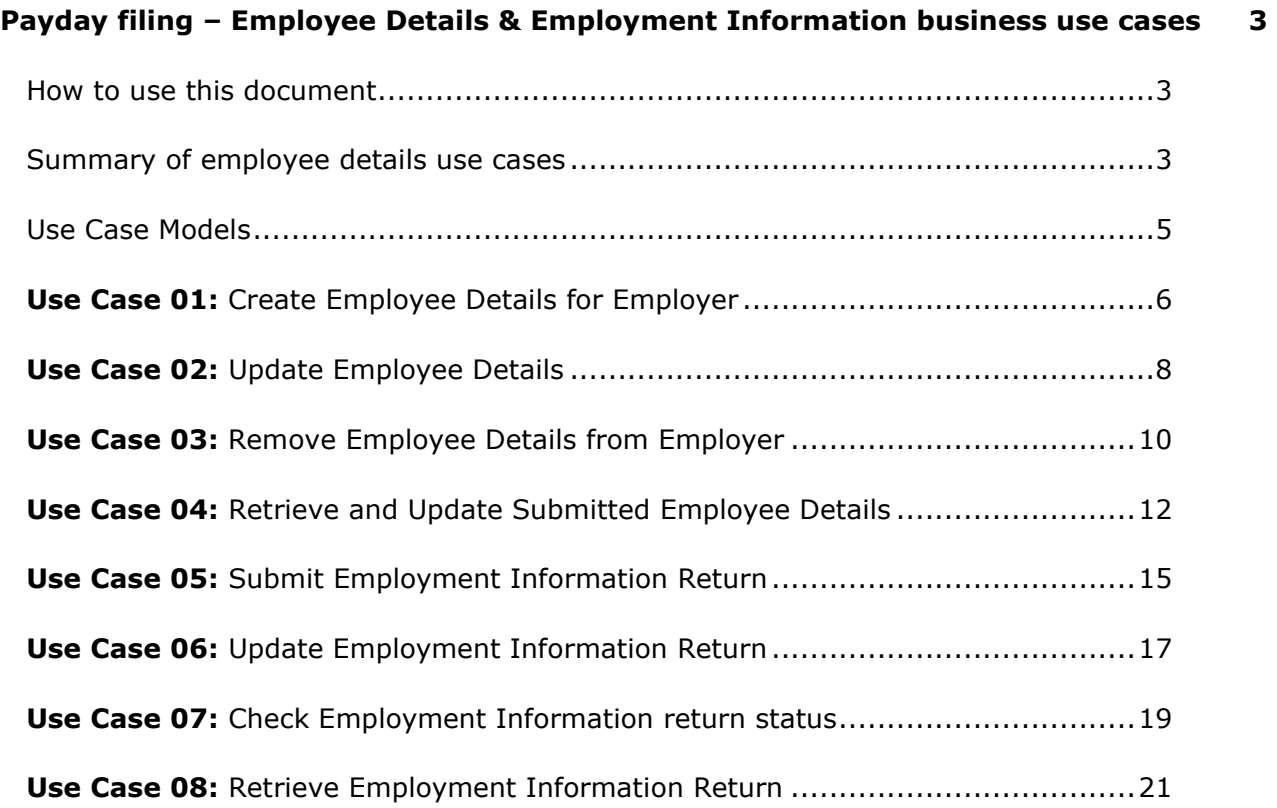

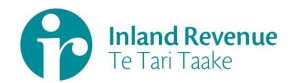

## <span id="page-2-0"></span>**Payday filing – Employee Details & Employment Information business use cases**

This document provides a selection of employee details and employment information use cases relevant to payday filing business outcomes.

## <span id="page-2-1"></span>How to use this document

These use cases show sequences that can be used to achieve a specific business outcome for Payday Filing when calling the service operations through Inland Revenue's gateway services.

- The Employment Service operations are used for submitting and retrieving Employee Details (ED)
- The Return Service Employment Information operations are used for submitting and retrieving Employment Information (EI).

They do not comprise a comprehensive list of all required business outcomes, nor are they prescriptive or intended to inhibit software innovation.

Additionally the processes described to invoke these operations should not inhibit innovation to combine calls across the gateway service to achieve the same outcome or solve business needs not described here.

## <span id="page-2-2"></span>Summary of employee details use cases

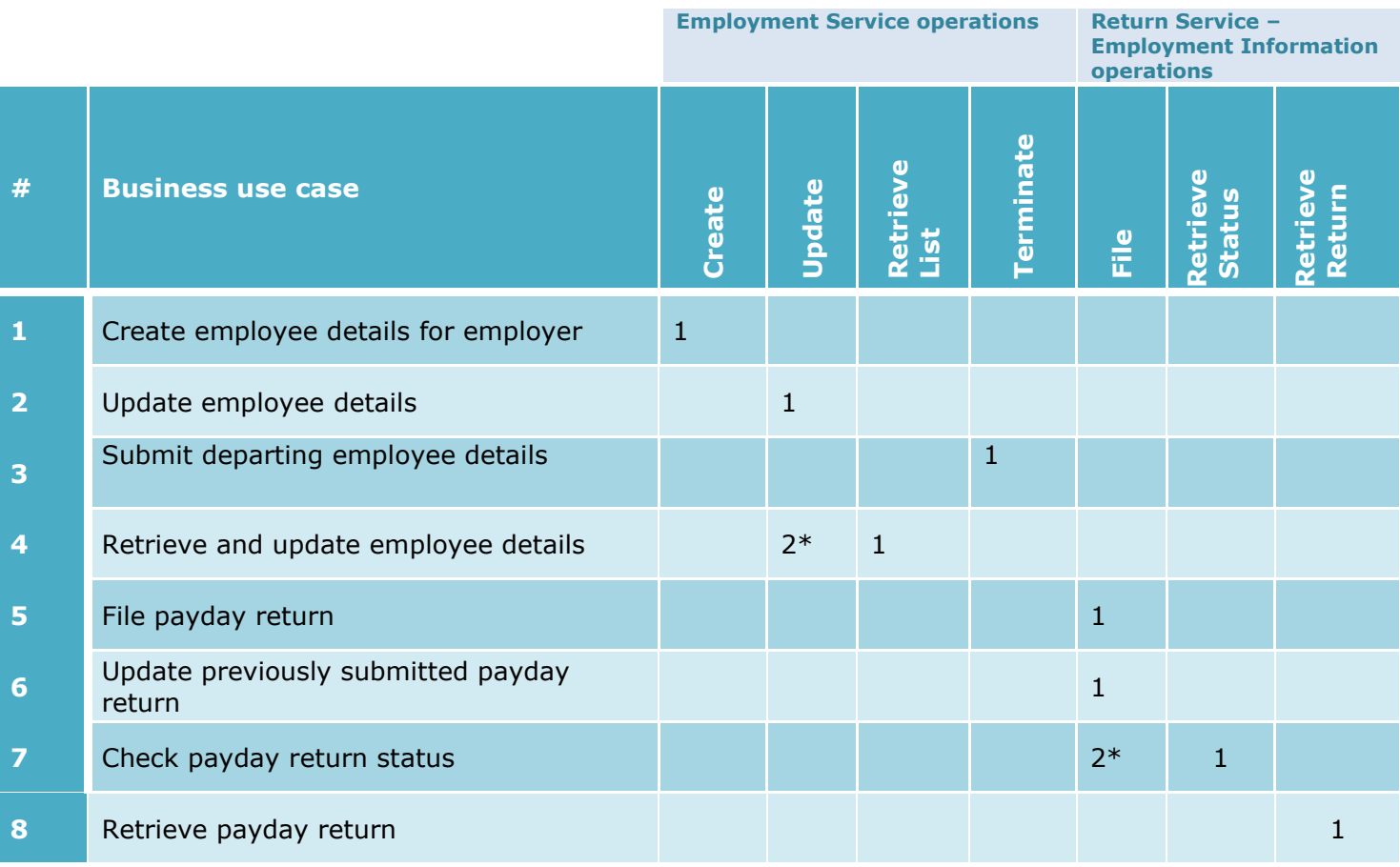

\*If there is a need to resubmit the details

#### IN CONFIDENCE

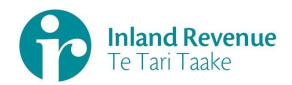

#### **Notes**

- 1 The Employment Service is also referred to here as the ES, which creates and maintains employee details.
- 2 The Return Service Employment Information is also referred to as the EI, which creates and maintains payday returns.
- 3 The linking/delinking between a tax agent with their client/s is excluded from the scope of Gateway Services. This action must be done using the existing online services channel.
- 4 The Pre-pop operation is not generally required for the Employment Information Service, so has not been covered here.
- 5 A pre-condition of these use cases is that the actor is authenticated and authorised. See the Identity and Access Management details here: [https://www.ird.govt.nz/digital-service](https://aus01.safelinks.protection.outlook.com/?url=https%3A%2F%2Fwww.ird.govt.nz%2Fdigital-service-providers%2Fguides-and-docs%2Fmanaging-myir-logons-for-gateway-services&data=01%7C01%7CChristine.Watson%40ird.govt.nz%7Ce0f3a3f9dd85493aed8f08d7cbb237fa%7Cfb39e3e923a9404e93a2b42a87d94f35%7C1&sdata=ELlPtTSI4JNkvQhW5J4GW%2FerTH2RRTieS6jiTMVc3es%3D&reserved=0)[providers/guides-and-docs/managing-myir-logons-for-gateway-services](https://aus01.safelinks.protection.outlook.com/?url=https%3A%2F%2Fwww.ird.govt.nz%2Fdigital-service-providers%2Fguides-and-docs%2Fmanaging-myir-logons-for-gateway-services&data=01%7C01%7CChristine.Watson%40ird.govt.nz%7Ce0f3a3f9dd85493aed8f08d7cbb237fa%7Cfb39e3e923a9404e93a2b42a87d94f35%7C1&sdata=ELlPtTSI4JNkvQhW5J4GW%2FerTH2RRTieS6jiTMVc3es%3D&reserved=0)
- 6 The terms 'File return' and 'Submit return' are used interchangeably and represent the same intent of submitting a payday filing return.

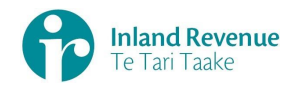

## <span id="page-4-0"></span>Use Case Models

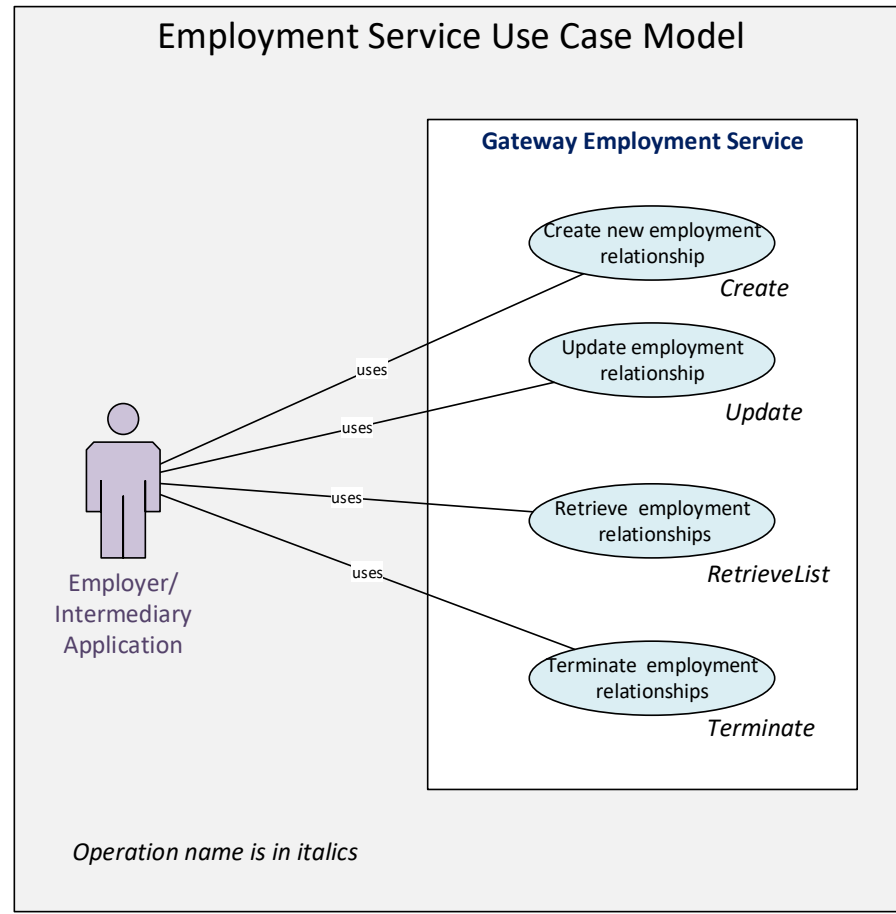

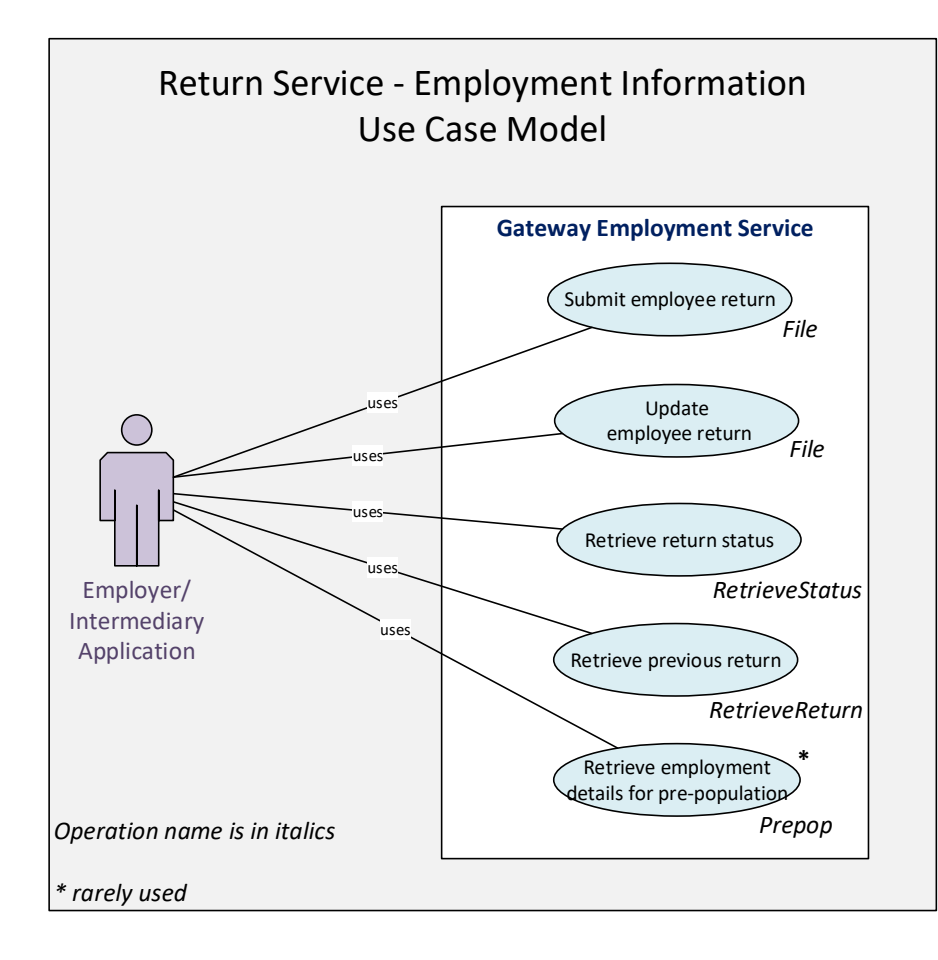

Note: Potential 'extends' relationships detailed in the use cases are not shown here.

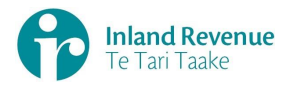

# **Use Case 01:** Create Employee Details for Employer

*Details for a recently started employee are submitted and processed.*

<span id="page-5-0"></span>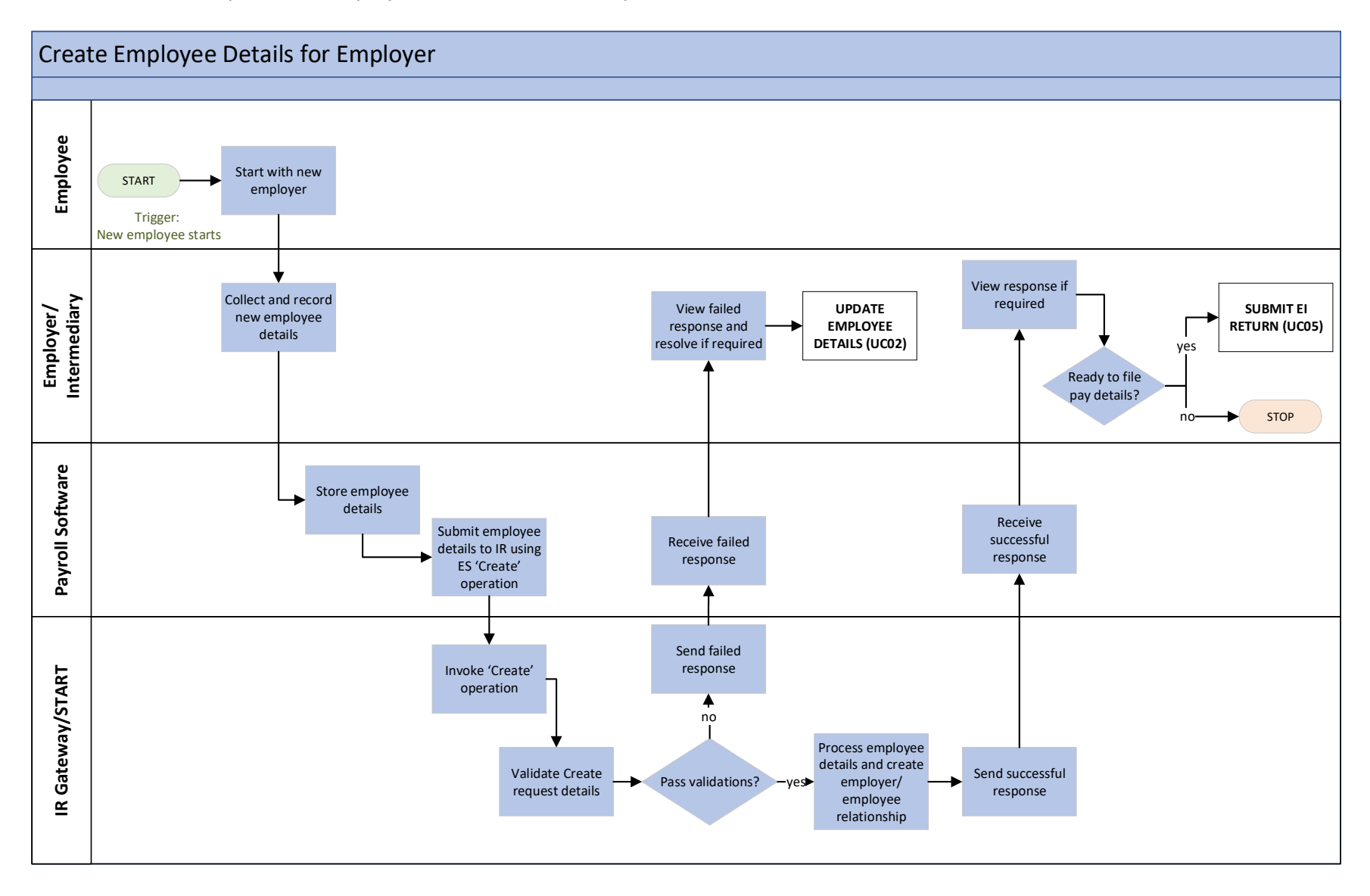

#### IN CONFIDENCE

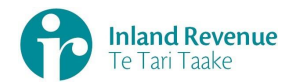

## **Use Case 01: Create Employee Details for Employer**

**Trigger:** A new employee has started with the employer.

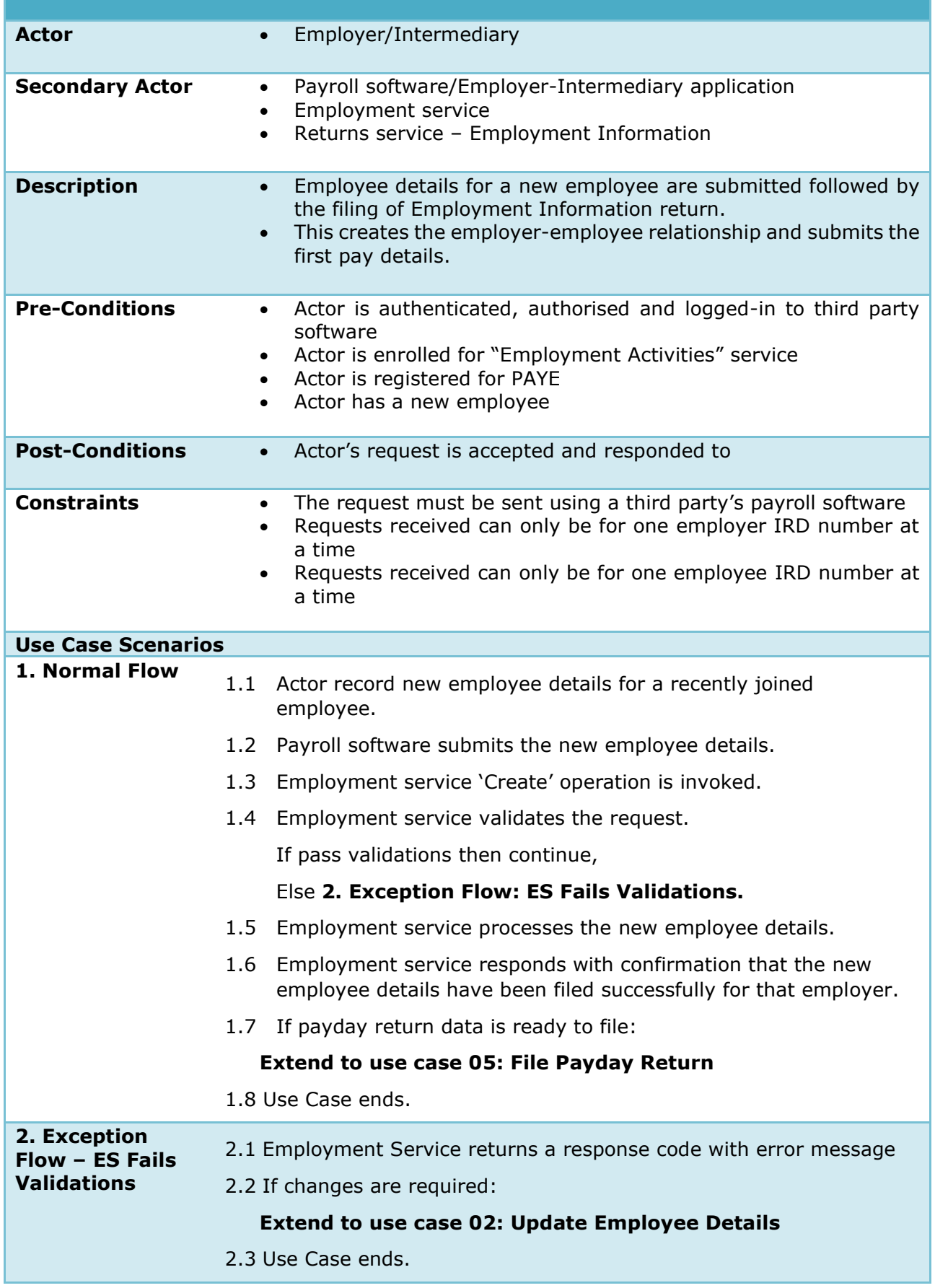

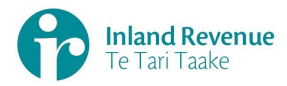

# **Use Case 02:** Update Employee Details

*Updated employee details are submitted and processed.*

<span id="page-7-0"></span>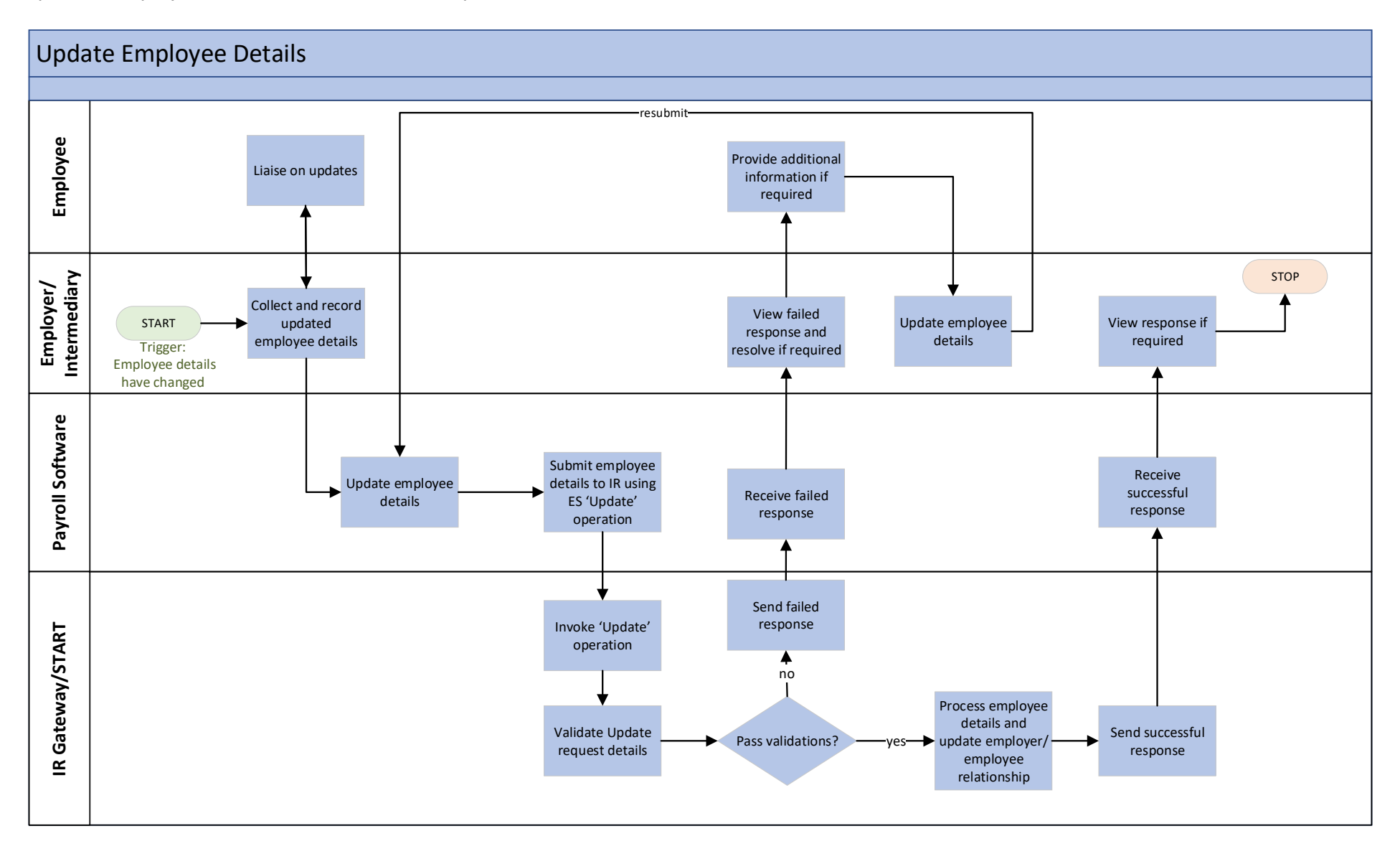

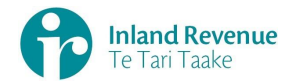

#### **Use Case 02: Update Employee Details**

**Trigger:** Some employee details have changed since previously update to IR.

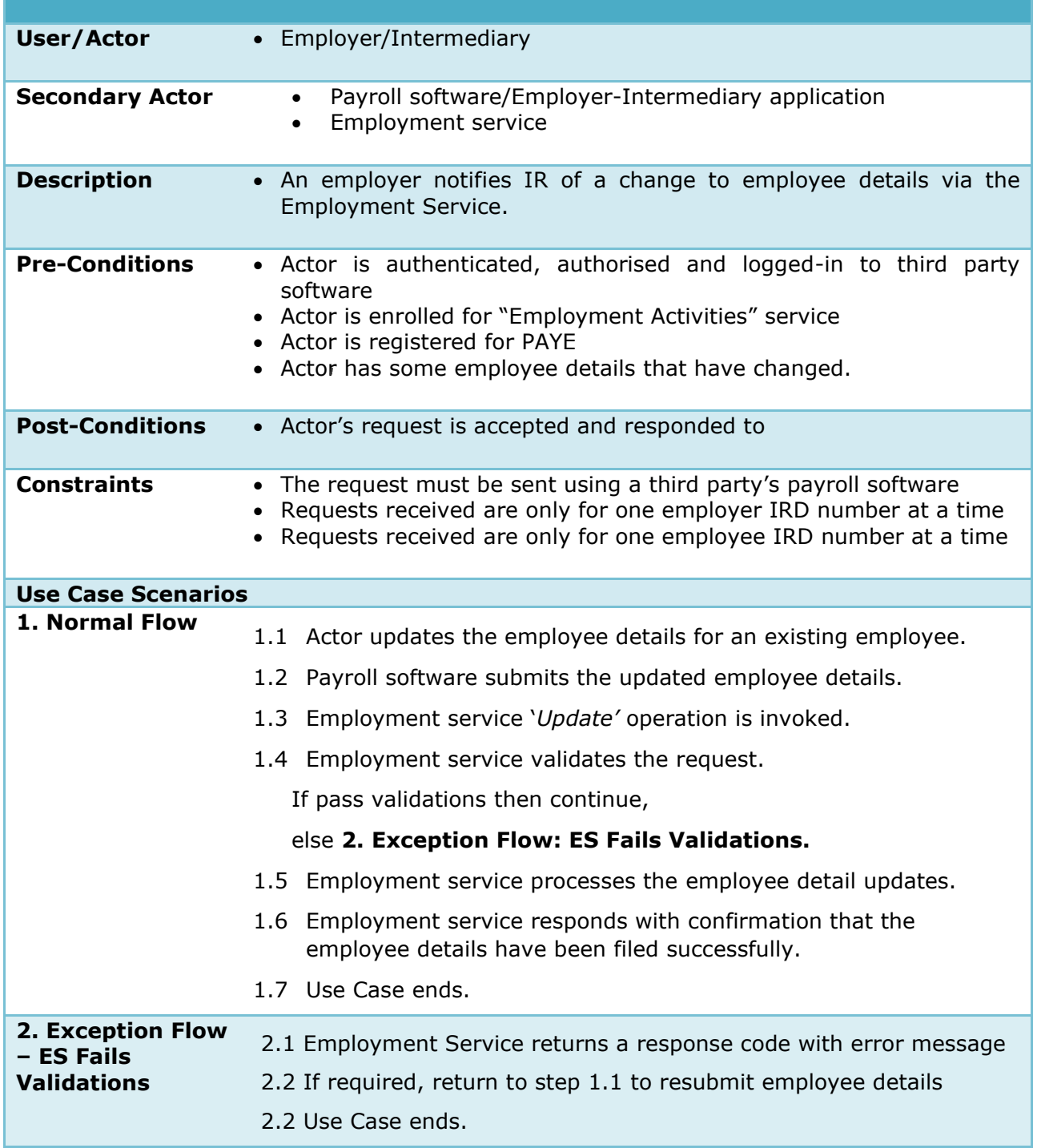

#### **Examples of some common ES failed validations are:**

Code 101: The provided information did not match with any employment relationship Code 102: the provided information was not specific enough to match with a single employment relationship

Code 104: the specified account has no employees.

See Build Pack for all validation codes.

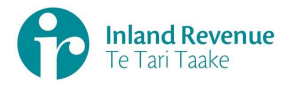

# **Use Case 03:** Remove Employee Details from Employer

*An employee is departing; submit and process their removal from that employer.*

<span id="page-9-0"></span>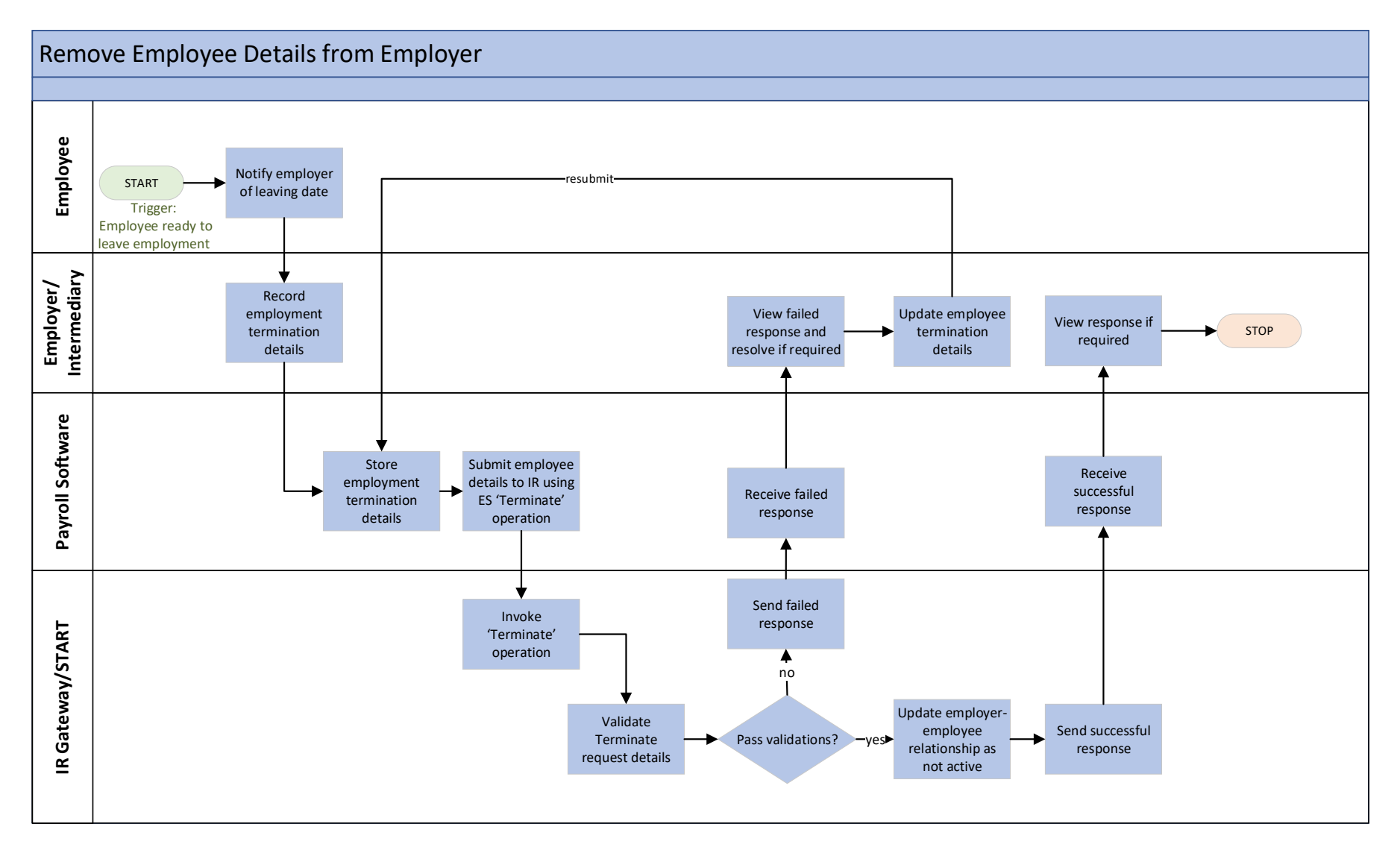

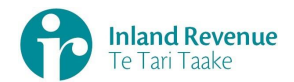

#### **Use Case 03: Remove Employee Details from Employer**

**Trigger:** Employee is departing and will no longer be employed by this employer.

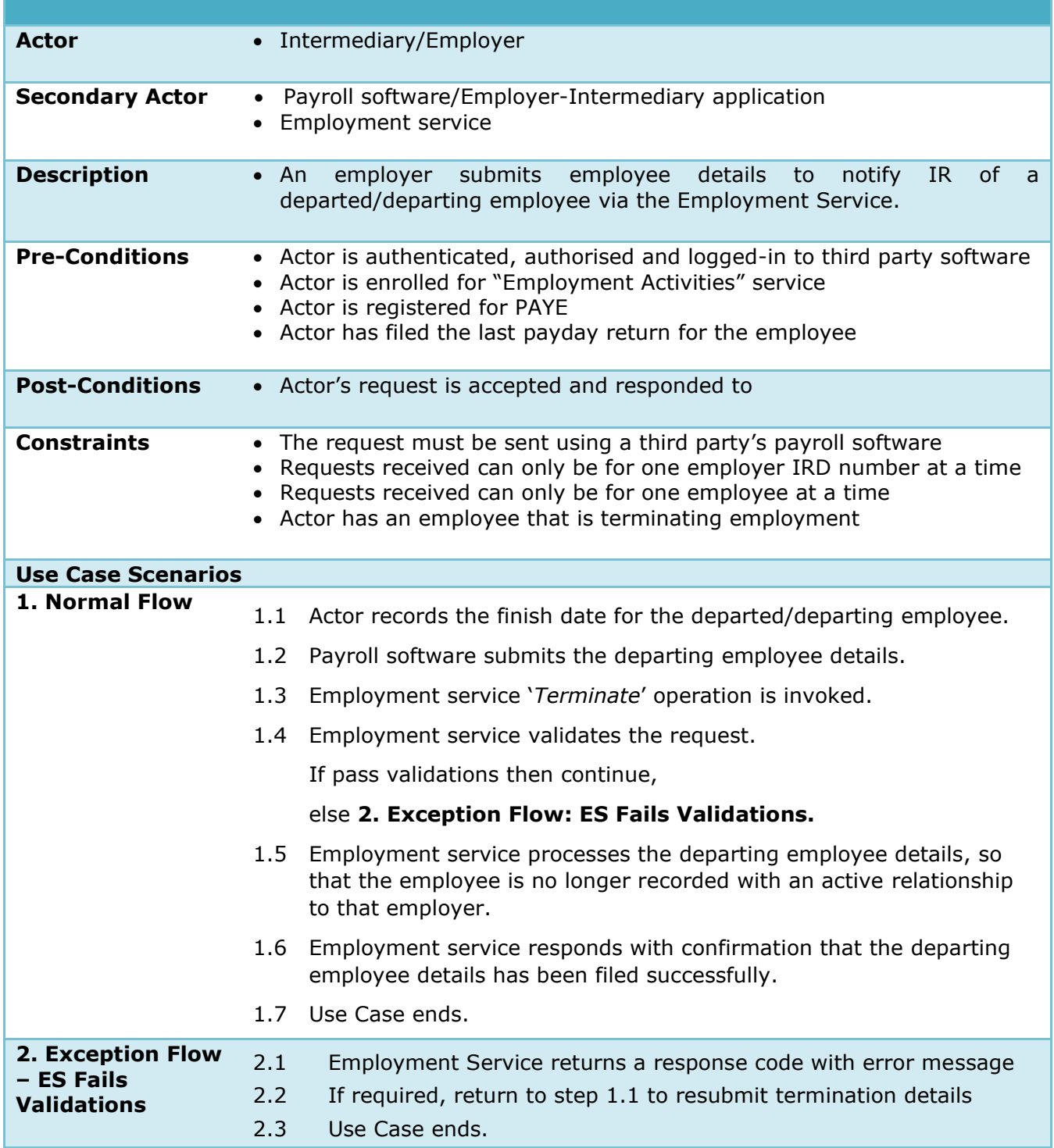

#### **Examples of some common ES failed validations are:**

Code 101: The provided information did not match with any employment relationship Code 102: the provided information was not specific enough to match with a single employment relationship Code 104: the specified account has no employees.

See Build Pack for all validation codes.

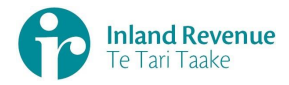

## **Use Case 04:** Retrieve and Update Submitted Employee Details

*Employee details as held at IR are retrieved and checked for discrepancies, then updated if required.*

<span id="page-11-0"></span>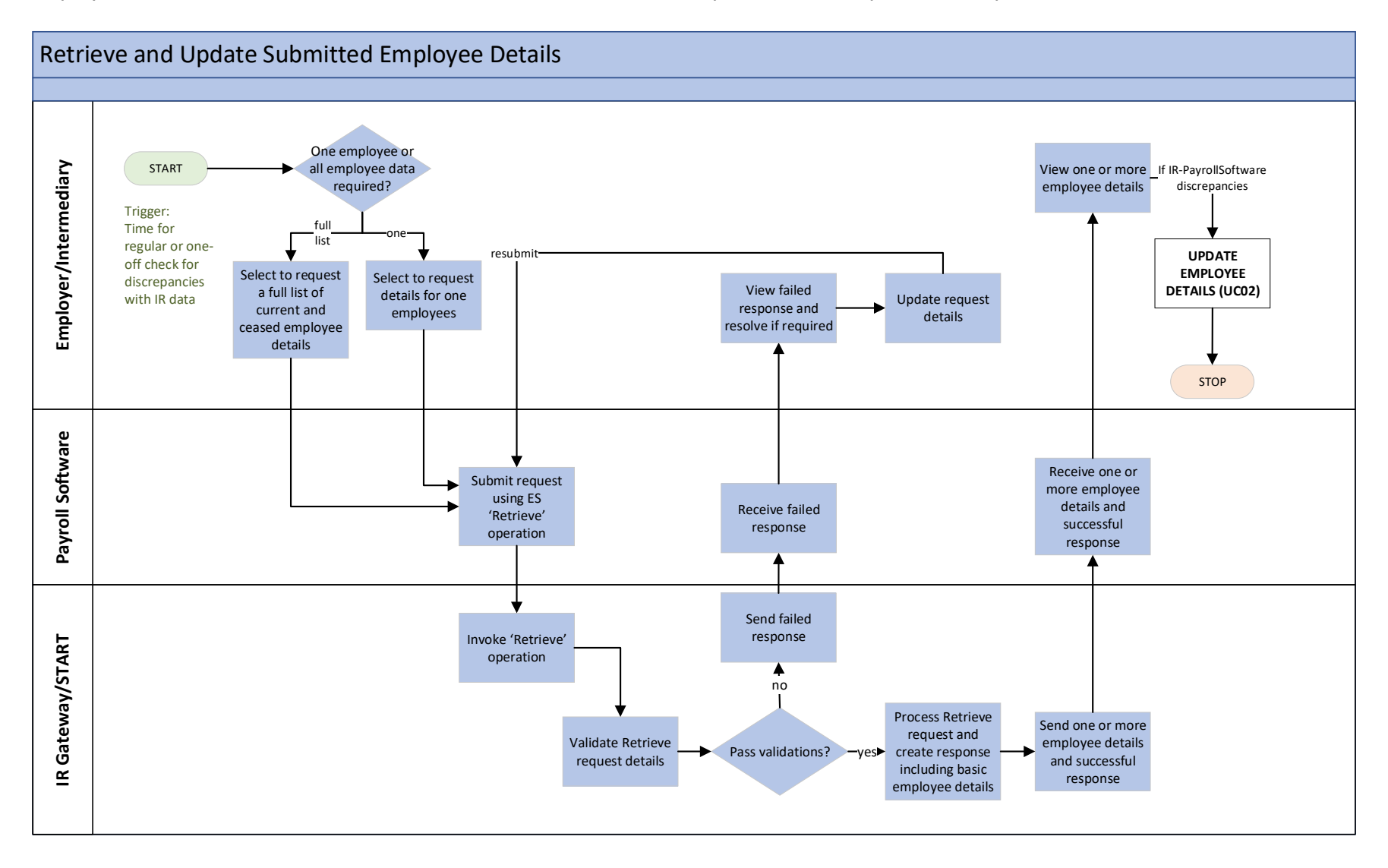

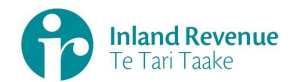

#### **Use Case 04: Retrieve and Update Submitted Employee Details**

**Trigger:** A check is required for any discrepancies between IR records and intermediary/employer payroll system records.

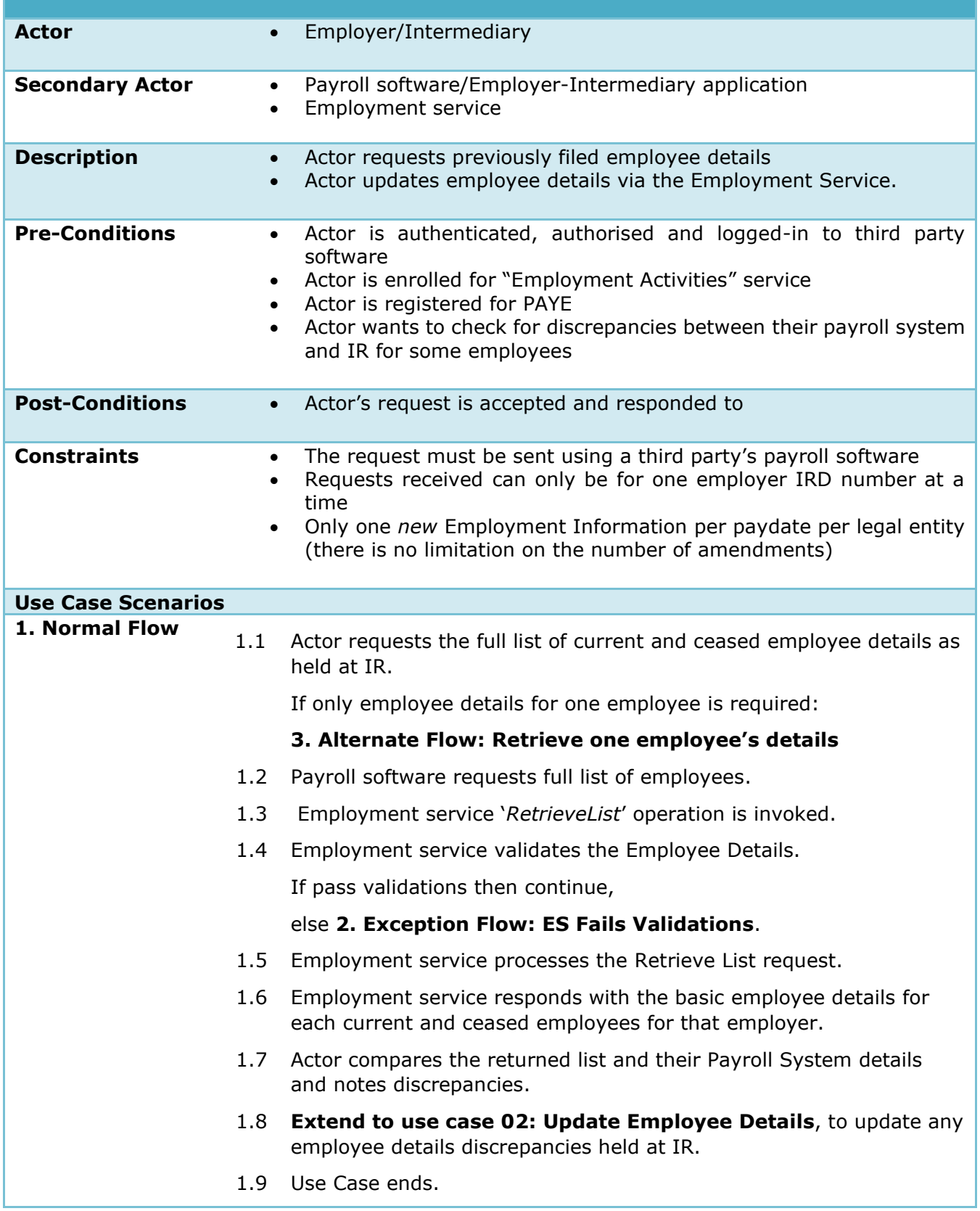

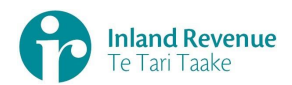

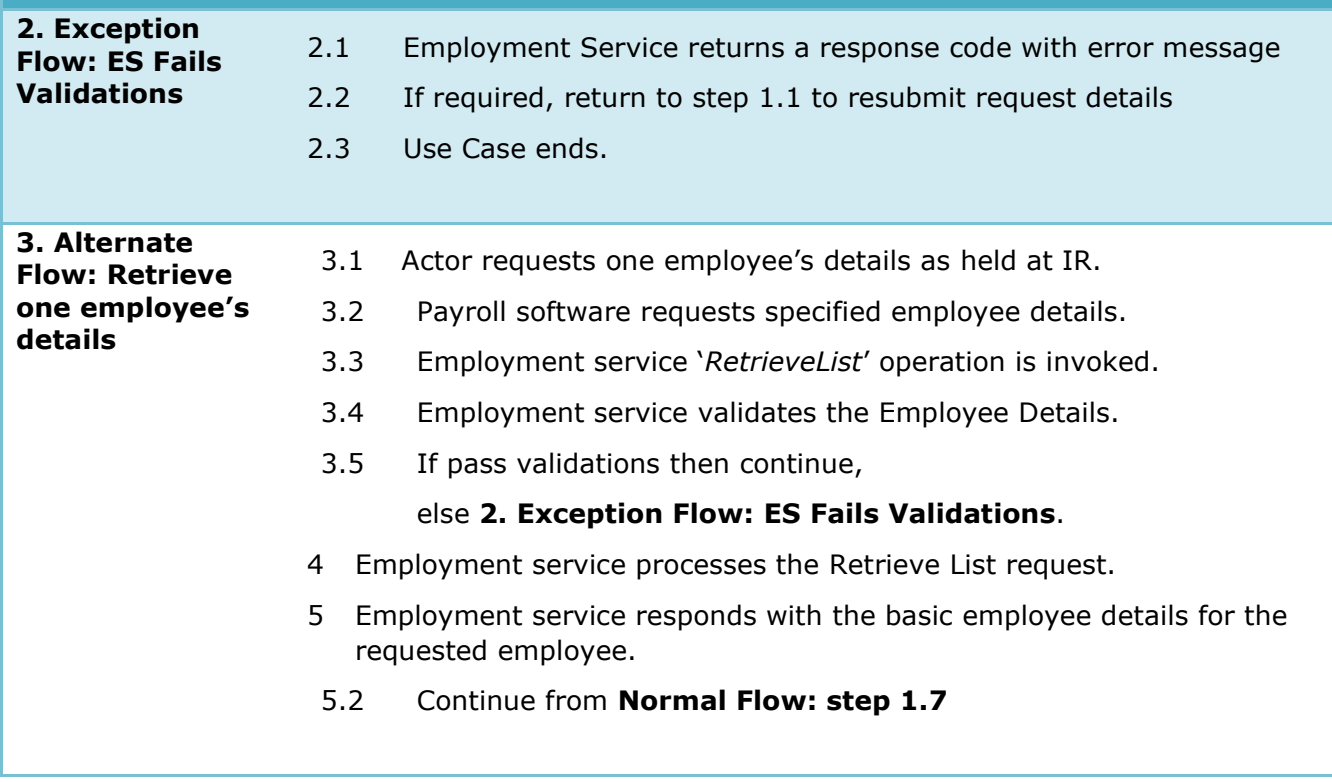

## **Example of a common ES failed validations are:**

Code 104: the specified account has no employees.

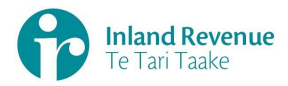

# **Use Case 05:** Submit Employment Information Return

*Submit pay details for payday filing of return.*

<span id="page-14-0"></span>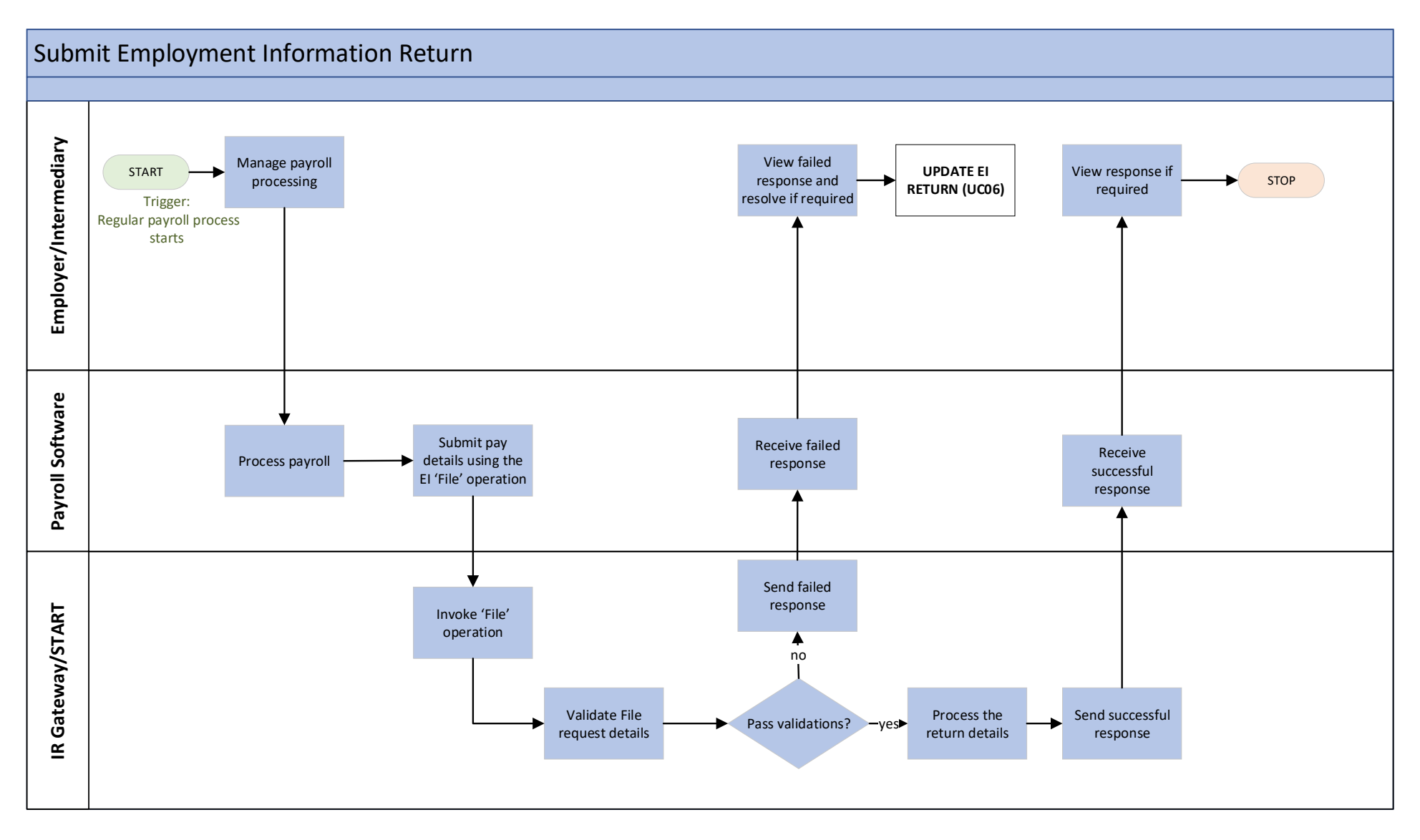

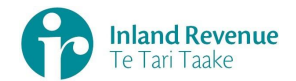

#### **Use Case 05: Submit Employment Information Return**

Submit and process an Employment Information return.

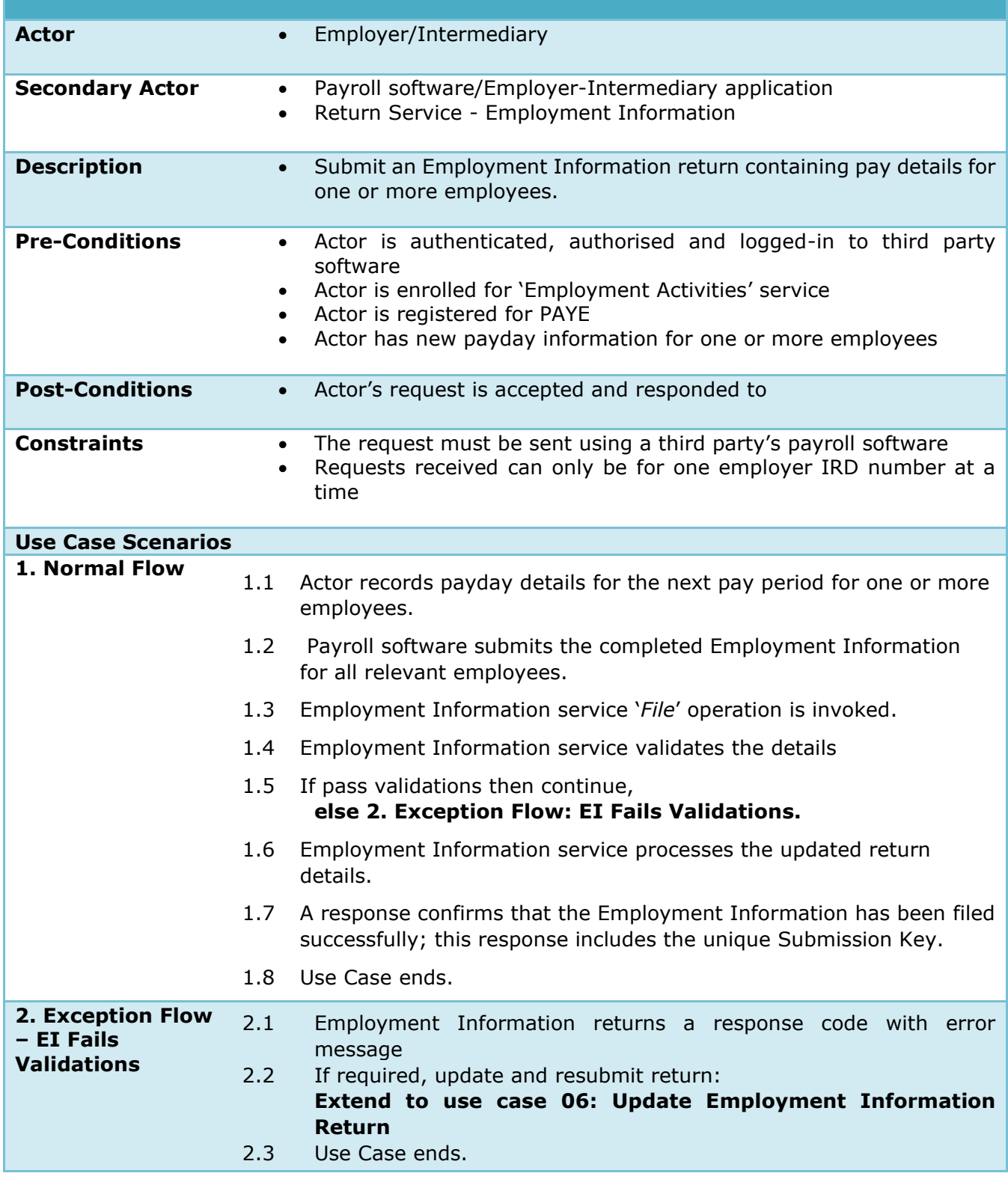

#### **Examples of some common failed validations are:**

Code 134: Invalid employee IRD number Code 161: Payday date not in filing period

See Build Pack for all validation codes.

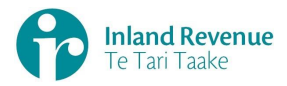

# **Use Case 06:** Update Employment Information Return

*Update previously submitted pay details on a return.*

<span id="page-16-0"></span>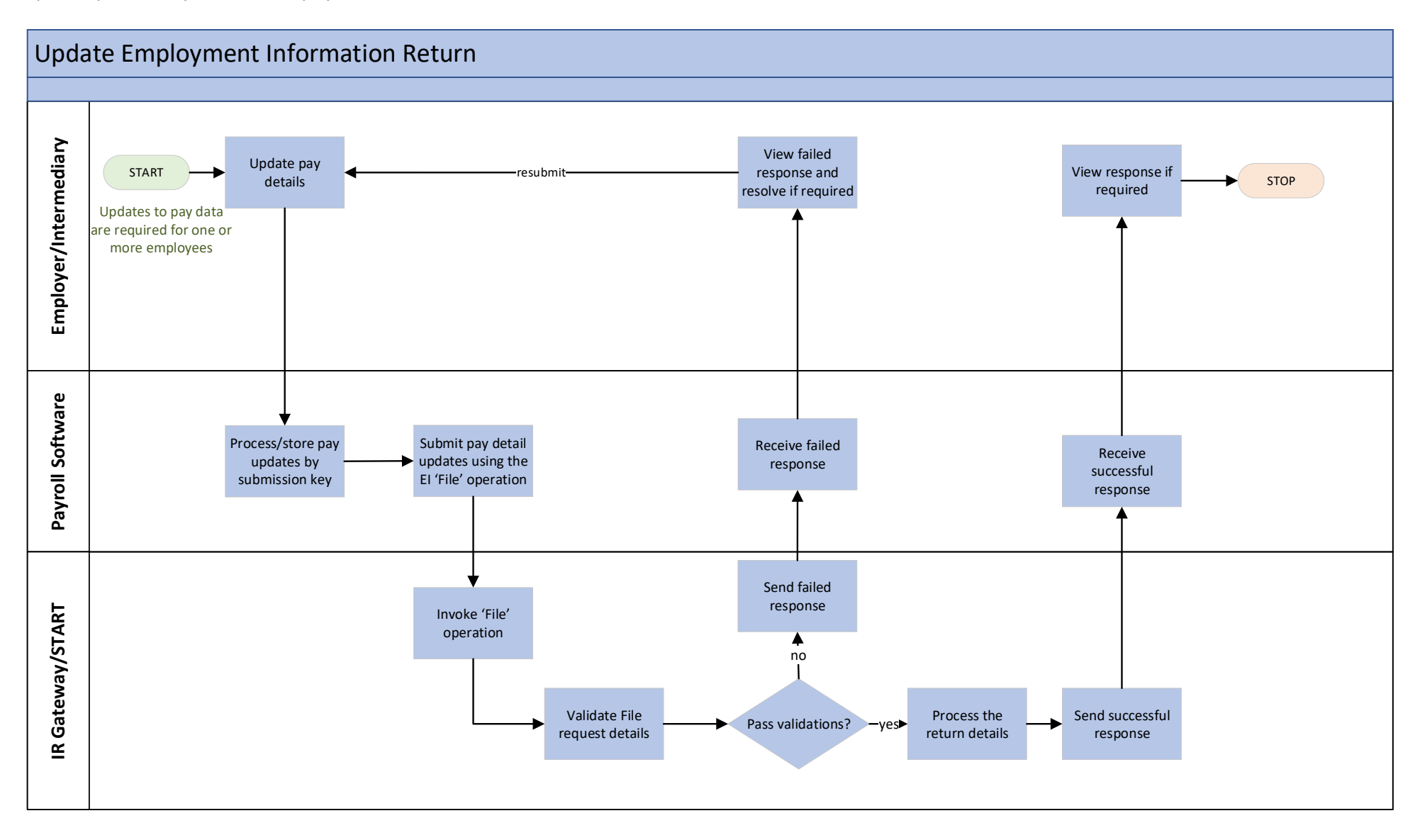

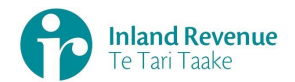

## **Use Case 06: Update Employment Information Return**

**Trigger:** Actor has payday information that requires updates for one or more employees

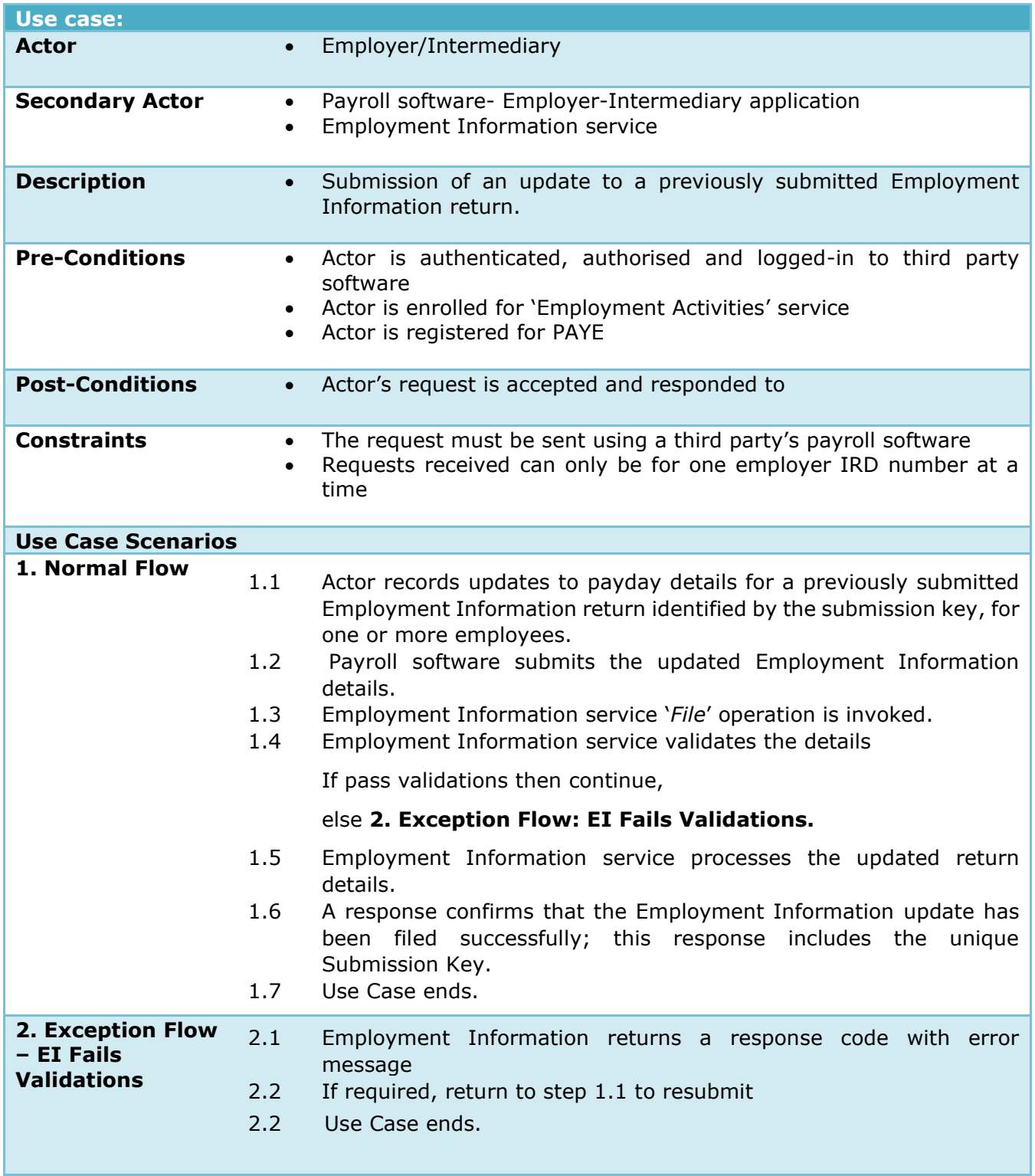

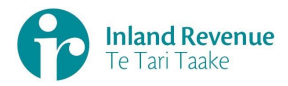

# **Use Case 07:** Check Employment Information return status

*Check status of an Employment Information return.*

<span id="page-18-0"></span>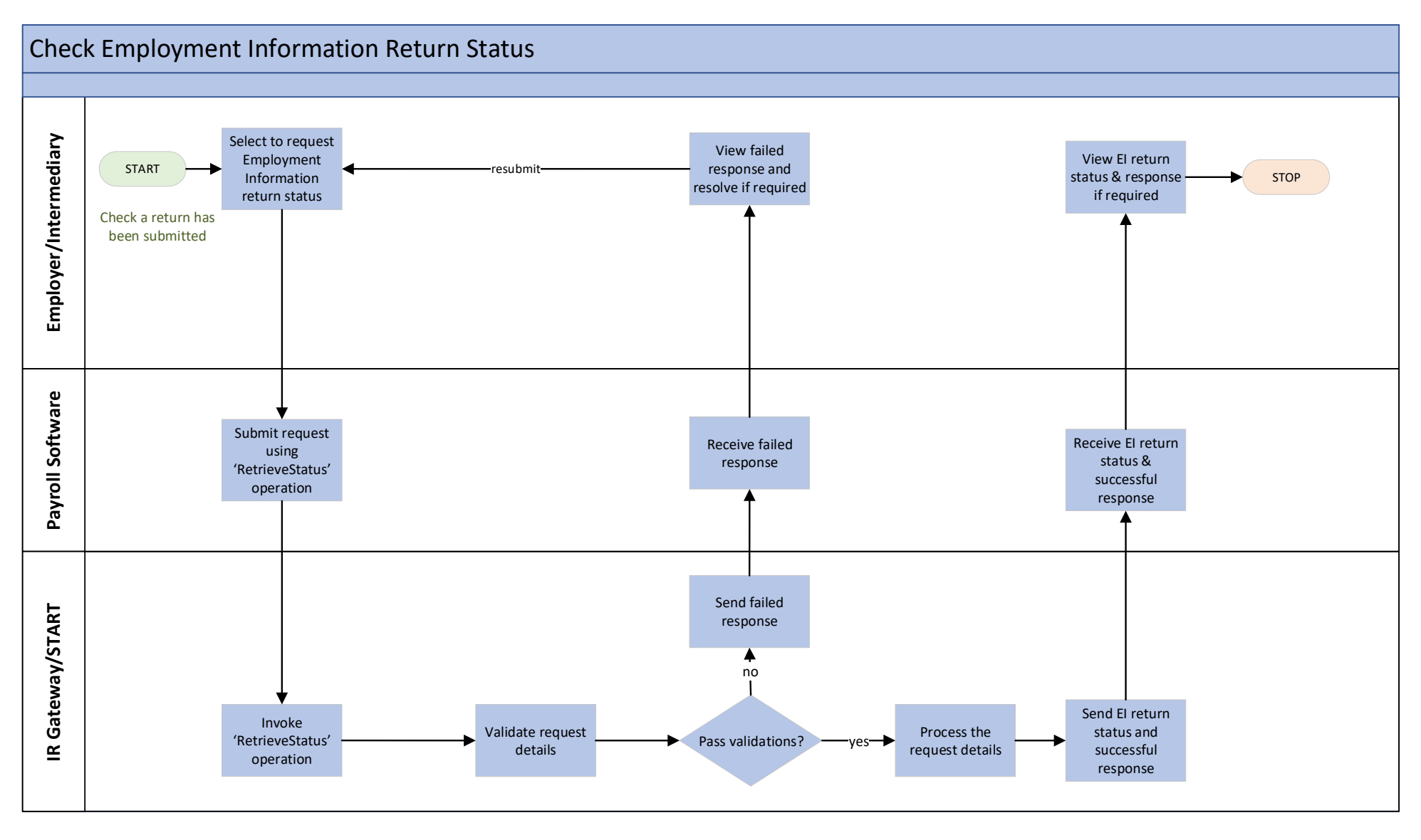

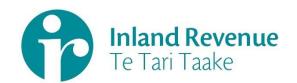

#### **Use Case 07: Check Employment Information return status**

**Trigger:** Unclear if a return has been submitted or there is a problem with a return that was submitted.

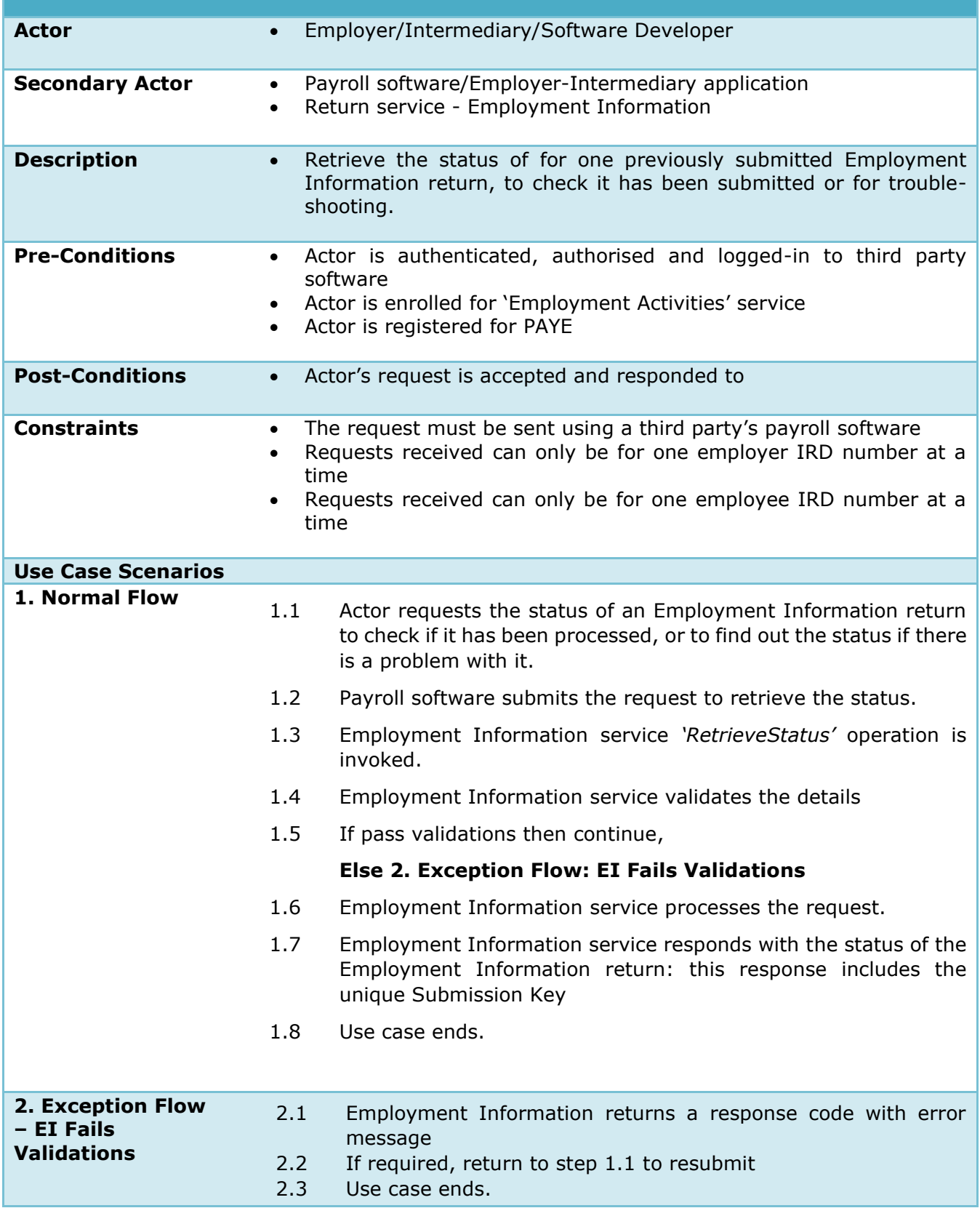

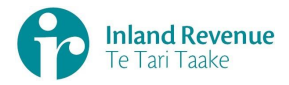

# **Use Case 08:** Retrieve Employment Information Return

*Retrieve one or more previously submitted Employment Information returns.*

<span id="page-20-0"></span>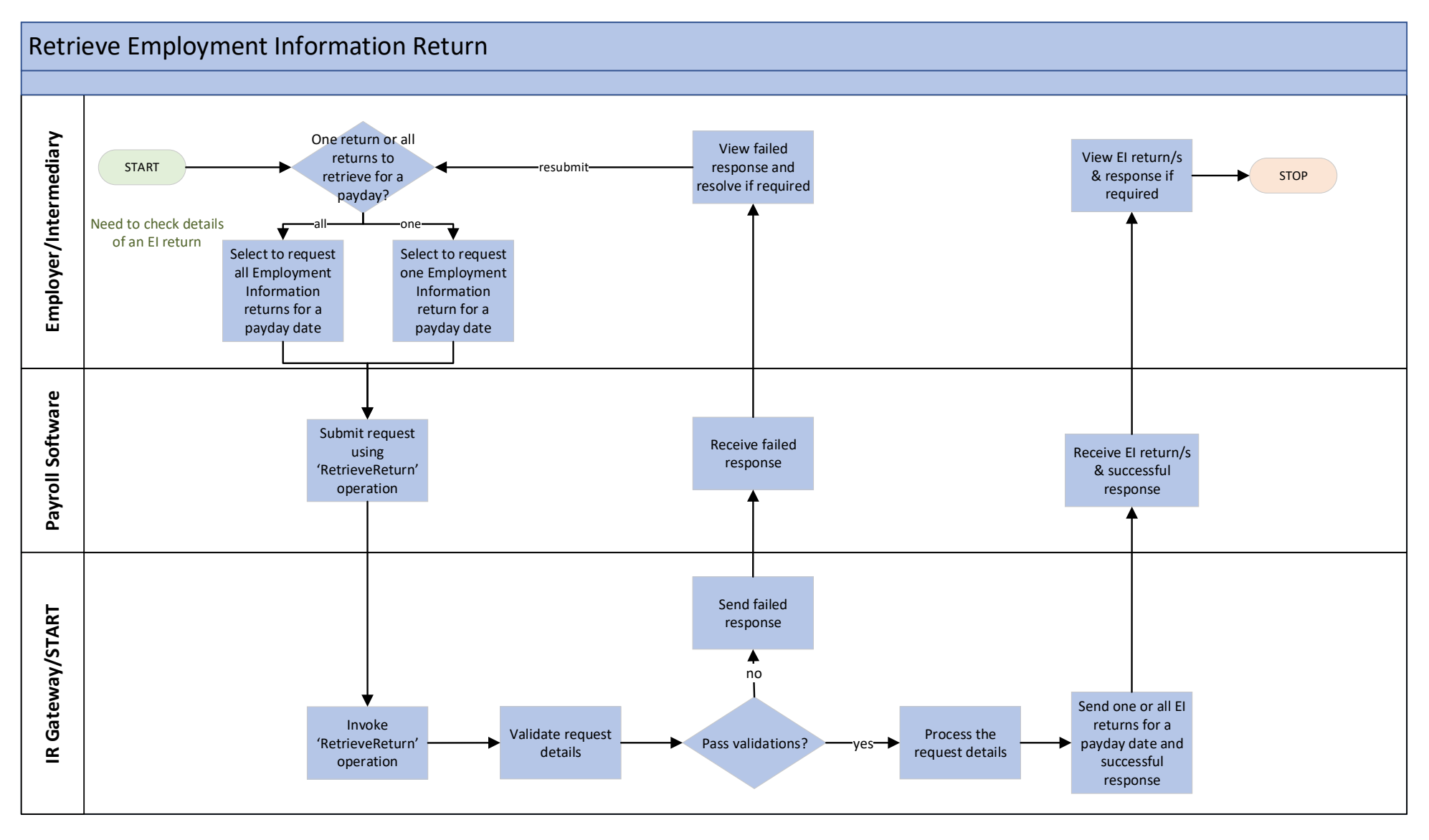

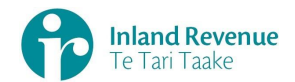

## **Use Case 08 Retrieve Employment Information Return**

**Trigger:** Troubleshooting a return issue so checking return details as recorded at IR

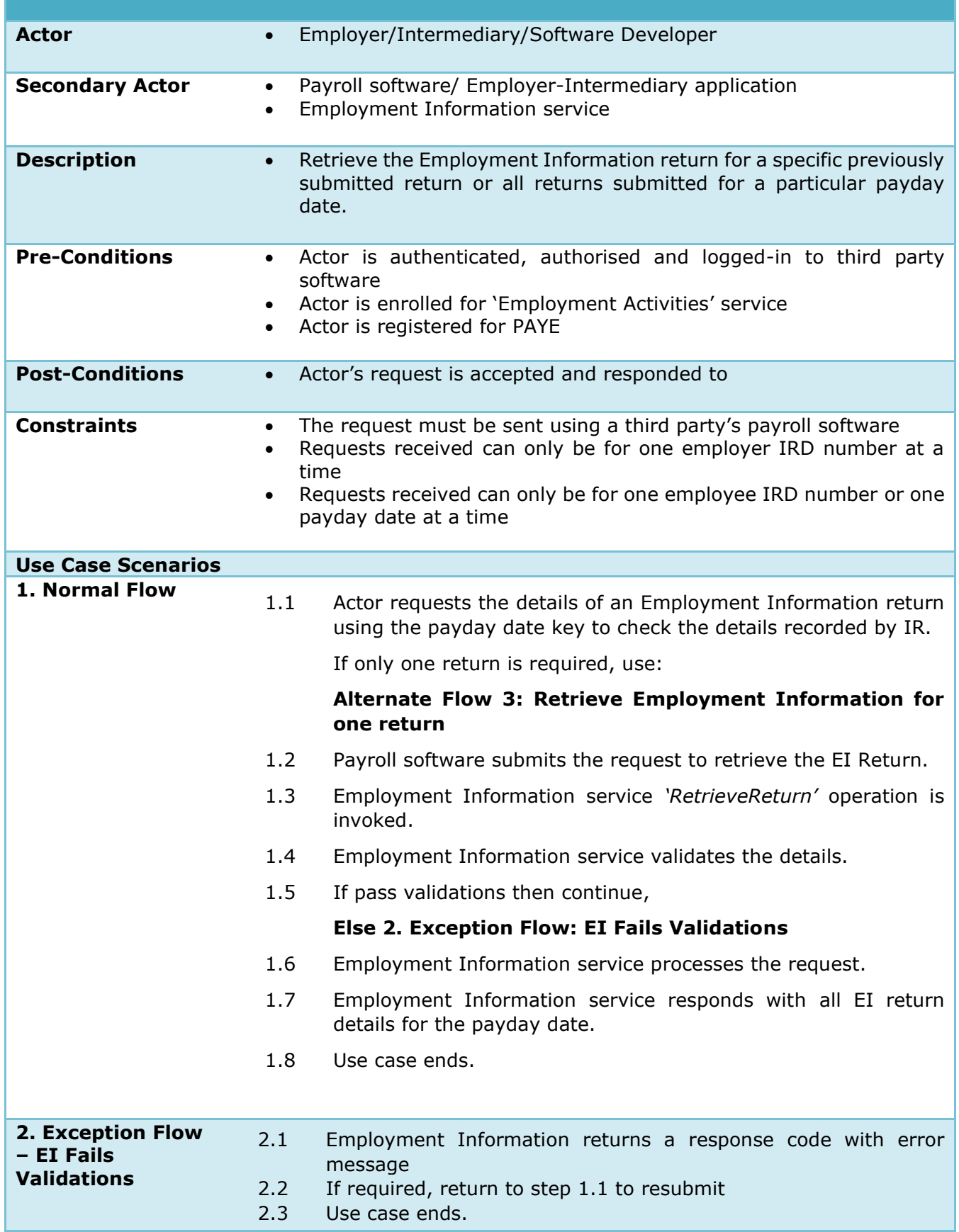

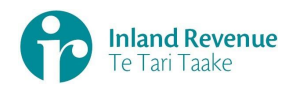

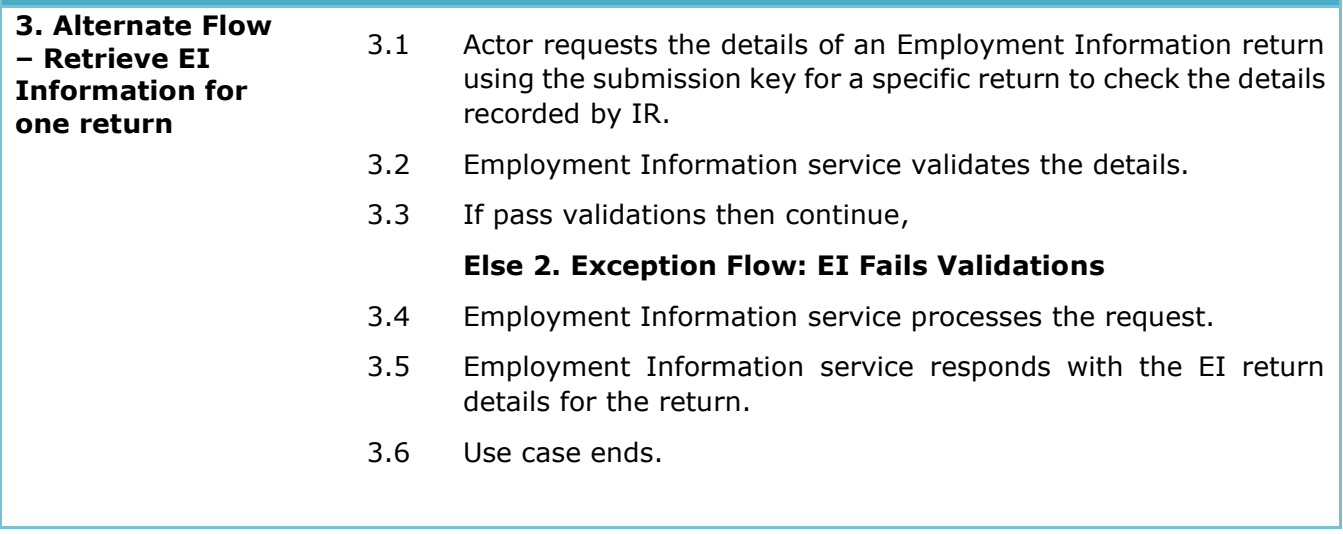